# EMC Class A declaration

- The C40 codec
- Rack ears
- Remote control
- $\cdot$  HDMI cable  $(3 \text{ m} / 10 \text{ ft})$
- Ethernet cable (5 m / 16 ft)
- Power cable (1.8 m / 6 ft)
- • Batteries LR03 AAA 1.5V for the remote control

#### This box contains:

### User guides

The user documentation for this product, including compliance and safety information, is available on the Cisco web site. Go to:<http://www.cisco.com/go/cseries-docs>

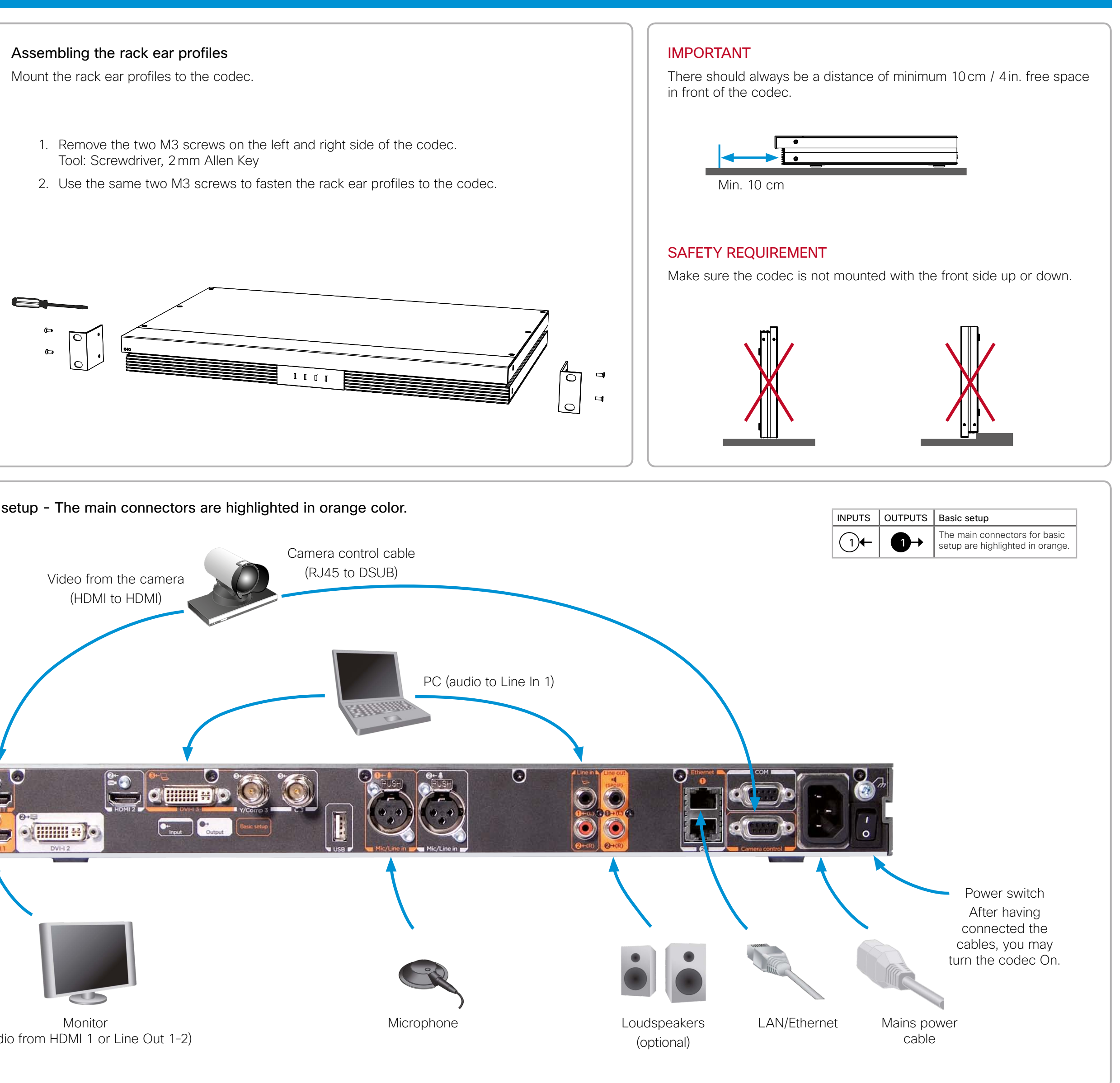

- Tool: Screwdriver, 2mm Allen Key
- 

# Connecting cables

For a basic setup, you should go through these steps:

NOTE: If using the DVI-I out 2 for the main monitor a shortcut is required to move the on screen display (OSD) to this output. On the remote control key in the following sequence:

• Disconnect –  $* - # - * - # - 0 - 2 - #$ 

- 1. Connect the main camera to the HDMI 1 input using a HDMI to HDMI cable.
	- For camera control you should also connect the camera to the Camera Control input using the dedicated cable that came with your camera (RJ45 to DSUB).
- 2. Connect the monitor display to the HDMI 1 output using a HDMI to HDMI cable.
- 3. If you want to send images from a PC, connect the PC to the DVI-I 3 input, using a DVI to DVI or a HDMI to DVI cable (for digital signals) or VGA to DVI cable (for analog signals) depending on your PC's capabilities.
	- Audio from the PC could be connected to Line 1 and 2 inputs for stereo signals.
- 4. Connect the microphone to the Mic/Line in 1 (XLR input).
- 5. The loudspeakers (optional) should be connected to Line 1 and 2 outputs.
- 6. Connect the codec to the IP network using the Ethernet 1 interface.
- 7. Connect the power and use the power switch to turn the codec on.

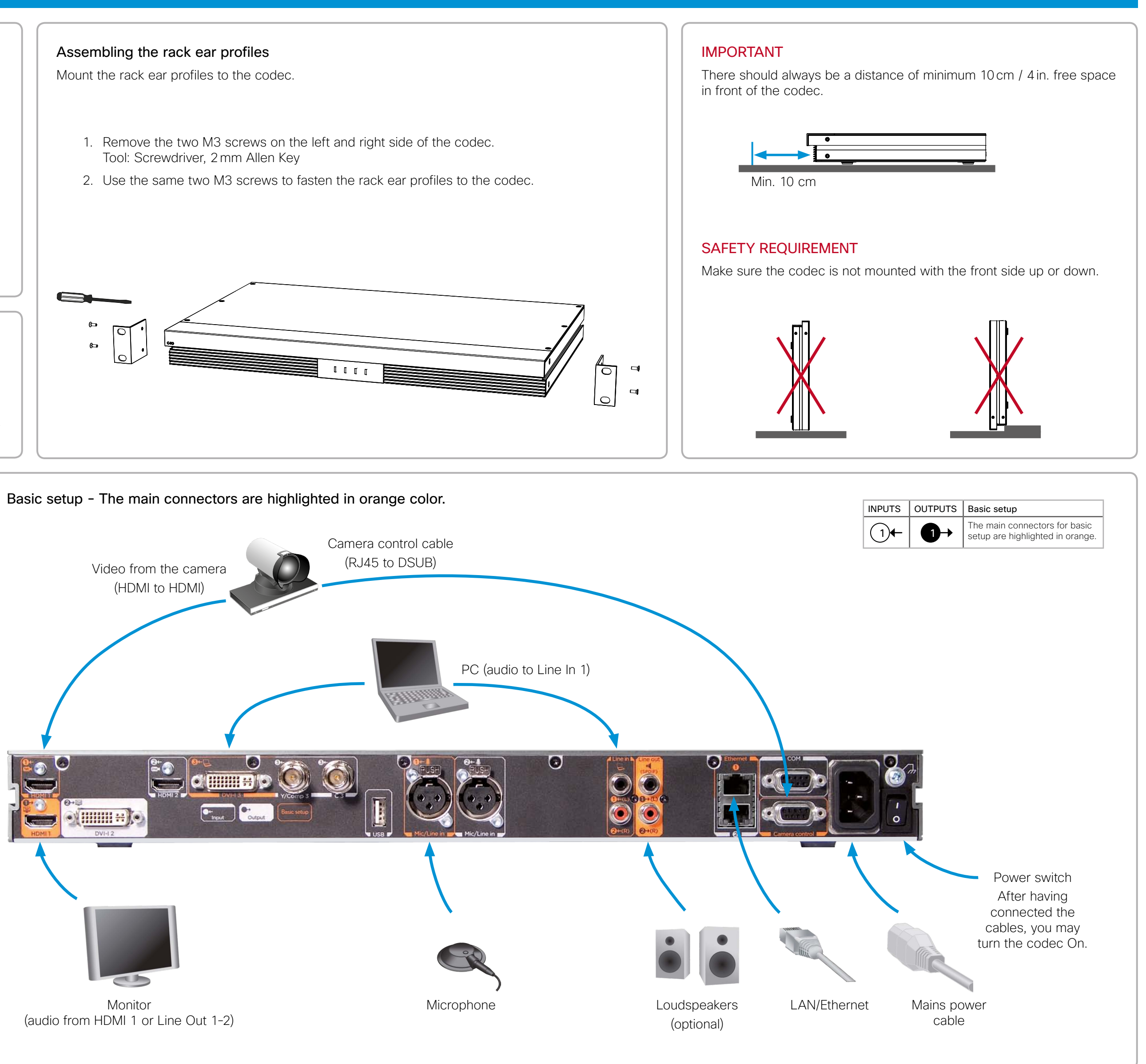

# Installing Cisco TelePresence System Codec C40

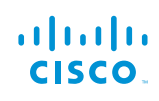

# 声明

此为A级产品,在生活环境中,该产品可能会造成无线电干扰。在这种 情况下,可能需要用户对其干扰采取切实可行的措施。

WARNING: This is a class A product. In a domestic environment this product may cause radio interference in which case the user may be required to take adequate measures.

may be required to take adequate measures.